## **Resetting the Password on the Platinum Series**

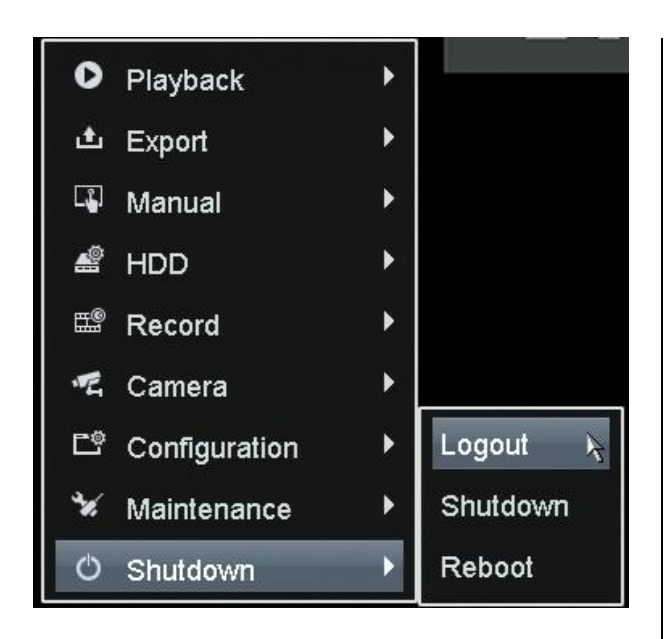

The password is reset from the Login screen.

If needed, logout of the Platinum NVR/DVR. To log back in, try to access the menu again. The Login screen will appear, prompting the user for a password.

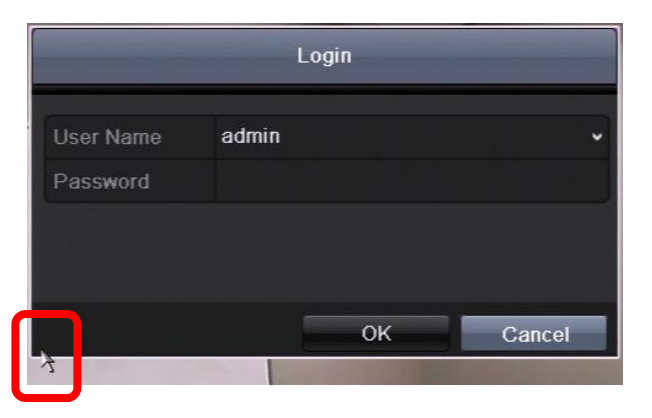

From the Login screen, **double click** on the lower, left-hand corner of the box. This is a hidden button. It will bring up the "Restore default password" box.

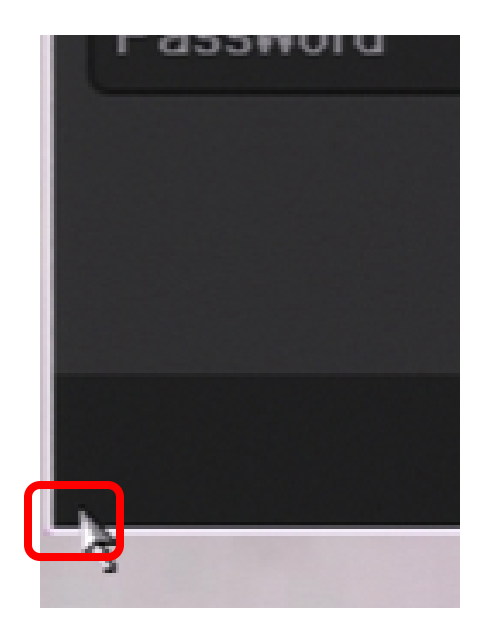

The corner is a hidden button. Double click it.

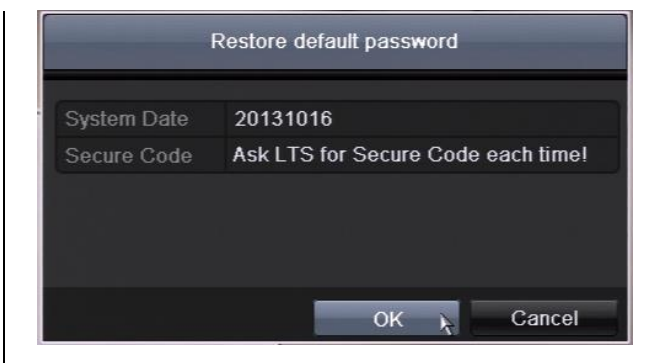

Check to make sure the system date is accurate. The "Secure Code" changes each day. Please contact your LTS Approved Installer for that day's code,

Enter the "Secure Code" and the following message should appear.

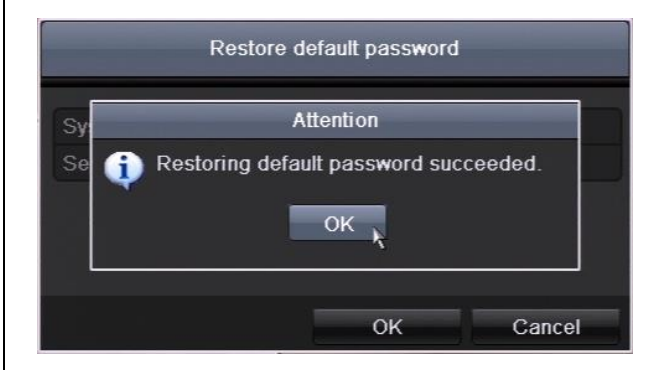

The "admin" account password has been changed to:

**12345** 

(for new firmware you will have to enter an 8 digit alpha numeric password)

No other settings or passwords are changed.